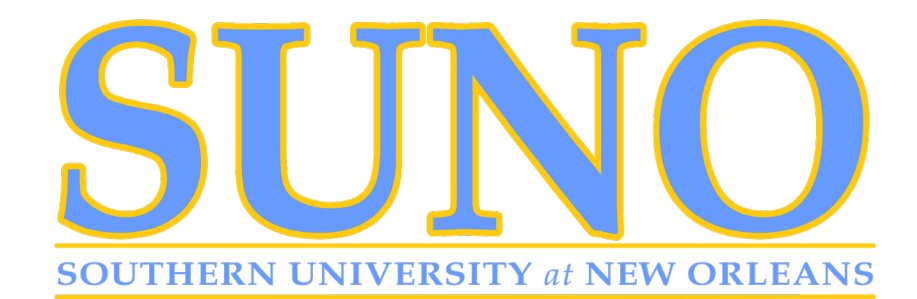

## **IV. Finalize/Complete Registration**

Finalize registration for this semester through your Self-Service Banner account.

Once logged in, you will need to go to the following:

- 1. Select the "Student" tab.
- 2. Select "Students Accounts."
- 3. Select "Payments and Payment Plan."
- 4. From the drop menu, select "**SUNO—Spring 2022**."
- 5. Review the "Financial Responsibility" Section
- 6. Click "Complete Enrollment."

If you need to make payment arrangements, please visit Instructions for Paying Fees Online (link) Southern University at New Orleans [\(www.suno.edu](http://www.suno.edu/) )

If you encounter any difficulties with this process, you will need to follow up with the Bursar's Office at [bursar@suno.edu.](mailto:bursar@suno.edu) Once you have ended the academic (major) advising session and have a class schedule, if you have registration-related questions, need assistance with completing the registration or paying fees click the appropriate link below to join an enrollment management Zoom session.